#### **PostGIS provider layer loses ability to add/delete columns**

*2012-11-30 03:52 PM - Larry Shaffer*

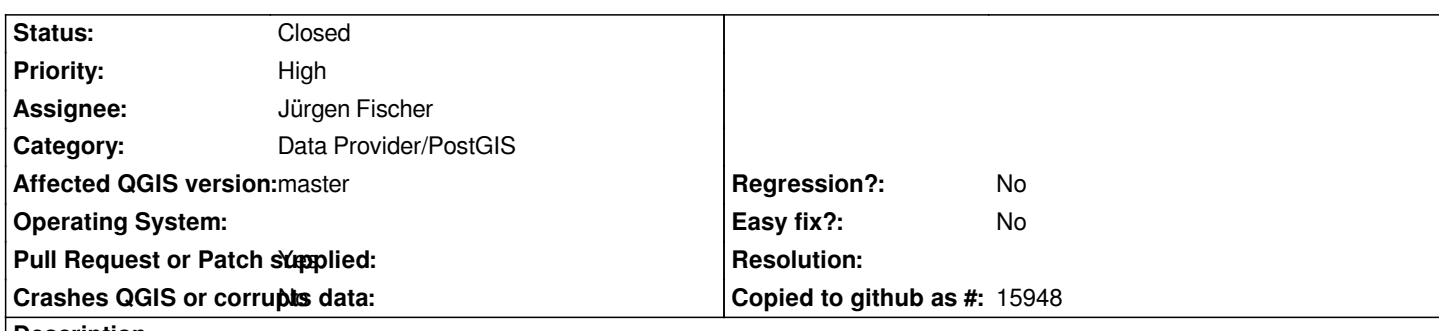

## **Description**

*When adding a PostGIS provider layer via the Layers menu/toolbar action, the Browser, or DB Manager, and the layer's table originates in the 'public' schema, the datasource for the layer shows no schema qualification prior to the table name (e.g. "mytable" instead of* "public"."mytable"). This appears to be currently fixed in master branch (all *datasource* have schema qualifications).

*However, when opening a 1.8 project with master branch those layers without qualifying schemas load, but do not allow editing/deleting of attribute columns, while it was allowed in 1.8. Editing the project file and adding the schema qualification returns the functionality of adding/deleting columns. So, this is a regression.*

*I made a quick patch to assume 'public' schema for all <i>datasource* without one, but it is probably NOT the appropriate fix. Issues with that *might be databases whose* **search\_path** *doesn't contain 'public', or where schemas are not used at all, for portability reasons.*

## **Associated revisions**

**Revision 1dc75f35 - 2012-12-03 11:09 AM - Jürgen Fischer**

*fix #6800 (introduced with 0dc01f5ff)*

## **History**

### **#1 - 2012-11-30 03:58 PM - Larry Shaffer**

*Video of issue, provided by Salvatore Larosa:*

*http://lrssvt.ns0.it/img/180vsmaster\_Postgres.ogv (5 MB)*

### **#2 - 2012-12-03 12:28 AM - Marco Hugentobler**

*[- Assignee set to Jürgen Fischer](http://lrssvt.ns0.it/img/180vsmaster_Postgres.ogv)*

## **#3 - 2012-12-03 02:08 AM - Jürgen Fischer**

*- Status changed from Open to Closed*

*Fixed in changeset commit:"1dc75f35614cd0c39bc801ee39073db0ea45823f".*

# **Files**

*postgres-public\_patch.diff 626 Bytes 2012-11-30 Larry Shaffer*